## PLAN SPONSOR LINK

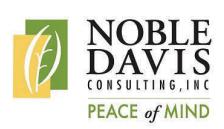

## **Exciting News!!!**

We have purchased new software that will allow easier and more streamlined access to information about your plan. As you may have guessed, the name of the software is Plan Sponsor Link and it is a secure web portal for all of your retirement plan needs.

Our first postings will include copies of the quarterly package and participant statements. When you receive your paper package for your quarterly valuation, there will be a

note that your package is also posted to Plan Sponsor Link with instructions on how to log in. We will also give access to the

plansponsorlink

Log in to manage your plan

valuation to your investment advisor or accountant (whoever we were sending paper copies to in the past). This will be great for the environment and a much more convenient place to store the information. We also have our recent newsletters posted to your portal.

Eventually, we will be posting plan documents, administrative forms, Forms 5500, compliance information and other plan related information to the site. We will also start to use the portal to collect the information we normally request on our annual request for information. Most exciting, we can now use the postal to securely transfer files!

# **Accessing Plan Sponsor Link**

There are two ways that you can access Plan Sponsor Link. You can go directly to the website [ndc.plansponsorlink.com](https://ndc.plansponsorlink.com/) or you can head over to our website at www.noblepension.com and look for the Plan Sponsor section (in the middle of the screen) and click on the Plan Sponsor Link icon.

> plansponsorlink Log in to manage your plar

The first time you access the site, you will need to click on the "New User Setup" link below the sign in button. This will ask you for your e-mail address. Enter your e-mail address and click "Submit." An e-mail will be sent to you immediately that contains a temporary password. Click on the link in that e-mail and enter your new password. This will allow you to enter the site and view your plan information.

If you forget your password, you can click on the "Forgot Password" link on the log in screen. Enter your e-mail address and a new password will immediately be sent to your e-mail address.

Please note that all plans will not be active on Plan Sponsor Link immediately. It will be a process to transfer information to the new portal. We will let you know when information is posted for you!

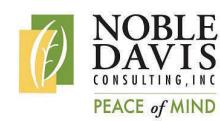

#### **Attention Plan Advisors**

30275 Bainbridge Road Building B Solon, OH 44139

Phone: 440-498-8408 Fax: 440-498-9566 www.noblepension.com

*You will be able to access the site with your e-mail as well following the same steps as the Plan Sponsor. You will then have access to any of your plans on the portal (for which you have been assigned viewing rights). We will be posting all of your courtesy copies of valuations/statements to this portal from now on. At your request—no more paper copies!* 

### **A peek at the new website**

**Noble-Davis Consulting, Inc.** 

Welcome, Test Change Password Contact Us Help Logout

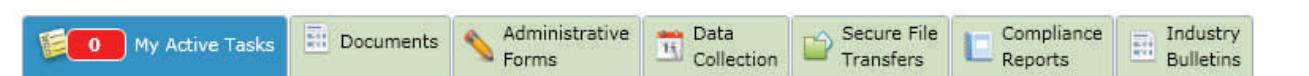

When you first log into the site, you will see the tabs shown above.

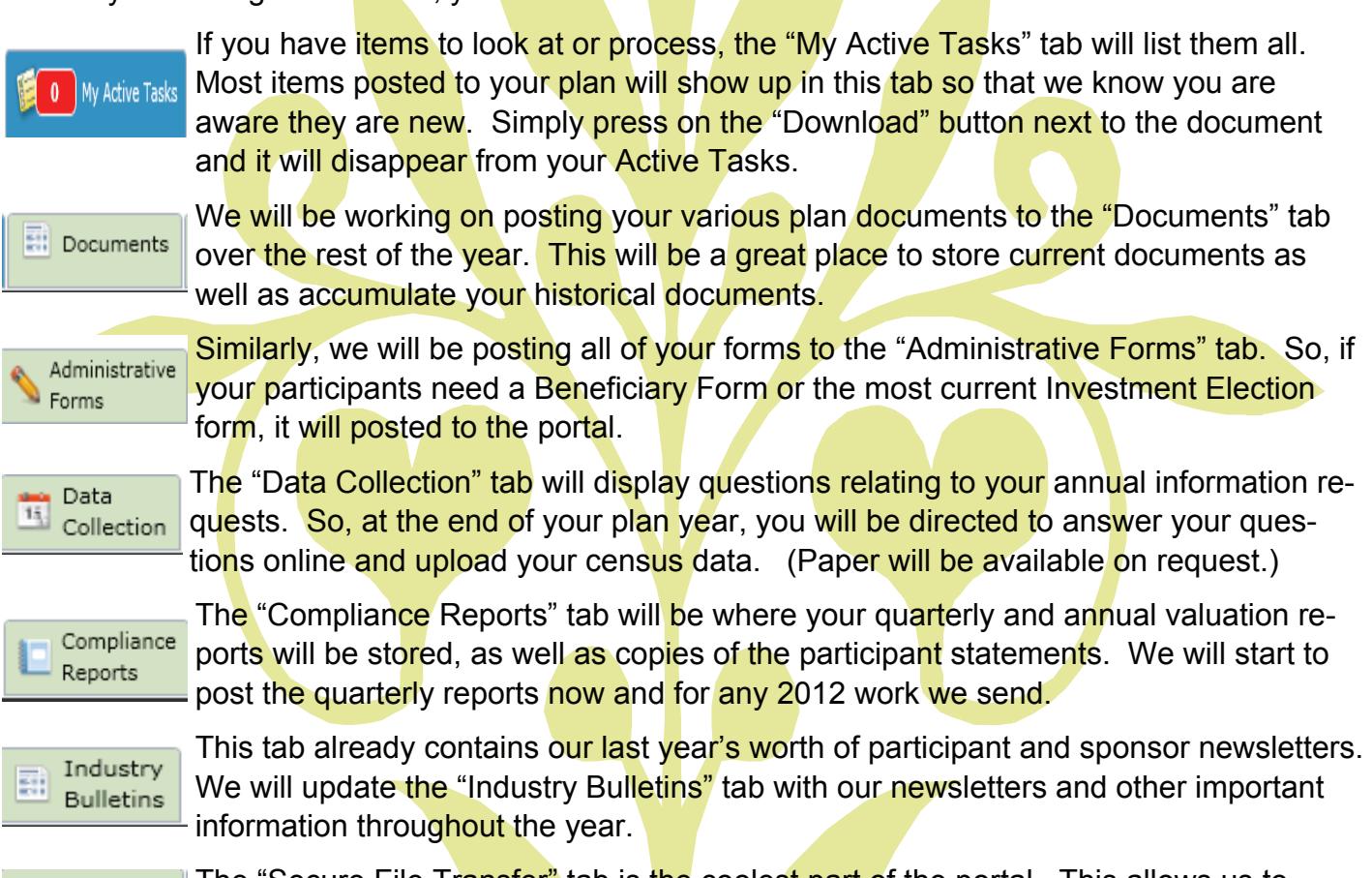

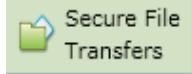

The "Secure File Tr<mark>ansfer"</mark> tab is t<mark>he</mark> coolest part of the portal. This allows us to communicate securely—so no more e-mailed payroll files and no more complicated passwords to remember. Now, it's as easy as clicking the "Send a File" button then

choosing the person you want to receive the file. The file will then show in your "Sent Files" list and will show up on our software immediately. We can also send files to you securely. You will receive an e-mail, notification and the report will be listed in your "Files Received" section.

We are setting up our sponsors and advisors on the system as we process the quarterly valuations. If you are not able to log in, contact your plan administrator and we'll get you set up!